# VAM Guidance Paper

## **Creation of a Wealth Index**

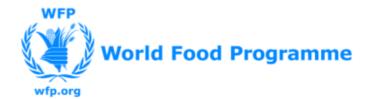

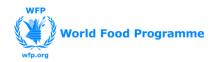

Prepared by: Lisa Hjelm, Astrid Mathiassen, Darryl Miller, Amit Wadhwa.

Reviewed by: Rossella Bottone (June 2017)

**Contact**: Claudia AhPoe (<u>claudia.ahpoe@wfp.org</u>) or Kurt Burja (<u>kurt.burja@wfp.org</u>)

### Contents

| Background                                               | 4  |
|----------------------------------------------------------|----|
| Measurements of wealth                                   | 4  |
| Current use of wealth index (WI)                         | 4  |
| Use of the wealth index in WFP's household surveys       | 4  |
| Urban-rural considerations                               | 5  |
| Steps for the creation of a wealth index (WI)            | 6  |
| STEP 1: Select variables                                 | 6  |
| STEP 2: Explore variables                                | 7  |
| Step 3: Recode into scale variables                      | 11 |
| Step 4: Principal Component Analysis (PCA)               | 15 |
| Step 5: Create wealth index quintiles                    | 22 |
| Step 6. Graph the wealth index                           | 24 |
| Step 7. Select the final result and report the variables | 25 |
| Additional reading:                                      | 26 |

#### Background

Wealth is the value of all natural, physical and financial assets owned by a household, reduced by its liabilities. Household wealth is a measure commonly used in food security assessments. It gives an idea of households' ability to access food, the severity of food insecurity and gives information about the economic situation of the food insecure. It is used to differentiate between the poorer and the wealthier households in food security related indicators, such as food consumption, and thereby provides information on how to target the food insecure.

This guidance aims at complementing the Comprehensive Food Security & Vulnerability Analysis Guidelines (CFSVA 2009) with a practical step-by-step guidance on how to create one, while providing VAM officers and other food security analysts with a more general background of the wealth index (WI).

#### **Measurements of wealth**

There are several ways in which wealth, economic status of households and living standards can be measured. Income, expenditure and consumption are three common measurements.

However, there are challenges in collecting and measuring income and expenditure accurately. An alternative is to use data on asset ownership and housing characteristics and combine this information into a proxy indicator such as the wealth index, which is created using principal component analysis (PCA). Asset ownership gives an indication of the longer-term economic status of a household and is less dependent on short-term economic changes compared with other wealth or poverty measures.

The wealth index measures relative wealth and, unlike a poverty line, is not an absolute measure of poverty or wealth. When referring to the wealth of households based on the wealth index we can talk about poorer and wealthier households but we cannot conclude who is absolutely poor and wealthy. The wealth index quintiles divide the whole population into five equally large groups, based on their wealth rank. For example, in an area where only 10% of households fall below the poverty line, 40% of households will still fall into the two poorest quintiles and therefore be classified as the poorest.

#### Current use of wealth index (WI)

The wealth index is commonly used in reports and analysis based on datasets from Demographic and Health Surveys (DHS), Multiple Indicator Cluster Surveys (MICS), and WFP surveys (mainly CFSVAs<sup>1</sup> and EFSAs), and is used to rank households into quintiles. The value of using the wealth index is especially recognised in contexts where reliable income and expenditure data is absent.

The research questions related to the wealth index vary according to the different interests of the surveys. In DHS, the wealth index is chosen because of the major impact that wealth status has on household level health. It allows the researchers to identify the impact of wealth status on health outcomes<sup>2</sup>. For MICS, the wealth index serves a similar purpose in terms of understanding health outcomes. It is also used to target poverty alleviation programmes and projects<sup>3</sup>.

#### Use of the wealth index in WFP's household surveys

For WFP-VAM food security analyses, the wealth index quintiles are useful for cross-tabulation with other variables in the dataset. For example, cross-tabulating with regions can show areas with higher proportions of poor households or cross-tabulating with food consumption groups could determine

<sup>&</sup>lt;sup>1</sup> WFP, Comprehensive Food Security & Vulnerability Analysis Guidelines, 2009 page 211

<sup>&</sup>lt;sup>2</sup> DHS wealth index. See at. http://dhsprogram.com/topics/Wealth-Index.cfm

<sup>&</sup>lt;sup>3</sup> UNICEF(2008). Measuring child poverty. See at

http://www.southampton.ac.uk/ghp3/docs/unicef/presentation2.3.pdf

what proportion of households with poor food consumption are also in the poorer groups. In addition, the wealth index can be used as a proxy for food access.

#### **Urban-rural considerations**

One consideration that should be taken into account in relation to the wealth index is that wealth is characterized by ownership of different types of assets in urban areas compared with rural areas. Depending on the variables included in the index, the wealth measure can be biased towards urban or rural households. One solution is to include variables that are valid as proxies of wealth in both urban and rural areas. For example, if a high percentage of households live in urban areas and few households practise agriculture, we may consider excluding productive assets and livestock.

If the living conditions in urban and rural areas are very different, another approach can be to create separate indices for urban and rural areas. The following chart shows the distribution of rural and urban households in Uganda using the uniform national wealth index. We observe a remarkable urban-rural divergence in terms of relative wealth status. The analysts may need to assess if this distribution reflects the subsutantial urban-rural inequality or if it is a result of variable selection

bias. If the latter situation is likely to be true, we may need to construct a separate wealth index for rural and urban households that take into account the differences in assets owned.

The question of when to create a separate urban-rural wealth index is an open one that calls for both researchers and analysts to examine the specific context. In this guidance, we focus on the methods of constructing a national wealth index. Similar methodologies can be adopted for index creation separately for urban and rural areas.

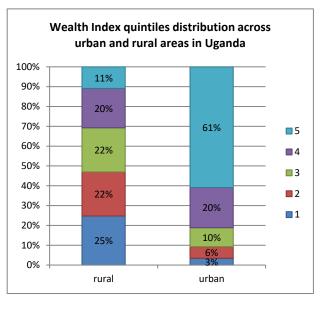

#### Steps for the creation of a wealth index (WI)

- 1. Select variables
- 2. Explore variables
  - a. Frequencies
  - b. Missing values
- 3. Recode into binary variables
- 4. Principal components analysis (PCA)
- 5. Create wealth index quintiles
- 6. Graph the index
- 7. Select the final result and report the variables

Note: Uganda LSMS 08/09 dataset is used to demonstrate the WI creation and SPSS (Statistical Package for the Social Sciences) procedures in this guidance.

#### STEP 1: Select variables

The first step in creating the wealth index is to select variables to be incorporated in the questionnaire. The questionnaires ask what the households own based on an extensive list of assets and other housing characteristics that reflect their economic status (see example in the table below).

A broad range of variables could be included in the analysis: a greater number can reduce the sampling bias and generate a better distribution of households. The final list should be country-specific, and simultaneously capture the differences in ownership among households (see more in Step 2).

| Productive assets | Non-productive assets | Household utilities and other |
|-------------------|-----------------------|-------------------------------|
| Hand mill         | Radio                 | Types of:                     |
| Sickle            | Refrigerator          | Water supply                  |
| Axe               | TV                    | Toilet                        |
| Livestock         | Bicycle               | Flooring                      |
| Ное               | Motorbike             | Walls/house                   |
| Tractor           | Phone/cell phone      | Roof                          |
| Plough            | Chair                 | Light source                  |
|                   | Table                 |                               |
|                   | Bed                   | Persons sleeping per room     |
|                   |                       | Land ownership                |
|                   |                       | Livestock ownership           |

Example of variables that can be included in household surveys:

#### STEP 2: Explore variables

Once the possible variables have been identified in the data set, they require further investigation before being selected for the index.

#### 2.a. Explore the variables by running descriptive analysis including a frequency of each variable.

As a first step in exploring the variables to include in the index some basic cleaning of data may be needed. A household which has missing values for any of the assets will be excluded in the wealth index construction. If a substantial proportion of missing values is detected, the analysts should check the data quality again and if possible go back to the enumerators to ensure accurate data collection and entry.

We need to select the variables that are capable of distinguishing relatively "wealthy" households and relatively "poor" ones. The rule of thumb is that if a variable/asset is owned by more than 95% or less than 5% of the sample, it should be excluded from the analysis. For example, knowing that 99.2% of Ugandan households don't own a generator will not help the analyst to distinguish between richer and poorer households by this asset ownership (see table below). Thus, this variable will be excluded from the index.

|         |        | Frequency | Percent | Valid Percent | Cumulative |
|---------|--------|-----------|---------|---------------|------------|
|         |        |           |         |               | Percent    |
|         | no     | 5152193   | 98.6    | 99.2          | 99.2       |
| Valid   | yes    | 44014     | .8      | .8            | 100.0      |
|         | Total  | 5196207   | 99.5    | 100.0         |            |
| Missing | System | 28473     | .5      |               |            |
| Total   |        | 5224680   | 100.0   |               |            |

#### DOES THIS HOUSE HAVE A GENERATOR? (SPSS frequency table)

| ile <u>E</u> o | dit | <u>V</u> iew <u>D</u> ata | <u>T</u> ransform | Analyz   | e <u>G</u> raphs    | s <u>U</u> tilitie | s Ado | d- <u>o</u> ns | Windo           |       |   |         |         |         |       |
|----------------|-----|---------------------------|-------------------|----------|---------------------|--------------------|-------|----------------|-----------------|-------|---|---------|---------|---------|-------|
|                | H   |                           |                   | R        | e <u>p</u> orts     |                    | •     | HA             |                 |       |   |         |         | 2       |       |
|                |     |                           |                   | D        | escriptive \$       | Statistics         | - F   | 123            | <u>F</u> requer | icies | - |         |         |         |       |
| -              |     | Name                      | Label             | Ta       | a <u>b</u> les      |                    | •     | μ۹             | <u>D</u> escrip | tives |   | Missing | Columns |         | Align |
| 1              |     | hhid                      | unique hh         | С        | o <u>m</u> pare Me  | eans               | •     | <u>_</u>       | Explore.        |       |   | None    | 20      | IIII Ri | -     |
| 2              |     | very_high_fo              |                   | G        | eneral Line         | ear Model          | •     |                | — ·<br>Crossta  | hs    |   | None    | 8       | III Ri  | -     |
| 3              |     | high_foodexp              | =1 if more        | G        | enerali <u>z</u> ed | Linear Mo          | dels  |                | Ratio           |       |   | None    | 8       | III Ri  | •     |
| 4              |     | fcs_poor_bo               |                   | М        | i <u>x</u> ed Model | s                  | •     |                | _               |       |   | None    | 8       | III Ri  | -     |
| 5              |     | veryhigh_st               | =1 if more        | <u>c</u> | orrelate            |                    | •     |                | P-P Plot        |       |   | None    | 8       | III Ri  | -     |
| 6              |     | food_dep                  | =1 if food e      | R        | egression           |                    | •     | ₹,7            | Q-Q Plo         |       |   | None    | 8       | 를 Ri    | -     |
| 7              |     | fcs_2groups               | RECODE            | L        | oglinear            |                    | •     |                |                 | 2     |   | None    | 8       | IIII Ri | •     |
| 8              |     | WI_quint                  | Wealth ind        | С        | lassify             |                    |       |                |                 | )     |   | None    | 5       | IIII Ri | •     |
| 9              |     | exp_quintiles             | constant_p        | D        | imension I          | Reduction          | •     |                |                 | )     |   | None    | 10      | IIII Ri | -     |
| 10             |     | crosswgt09                | Weights w         | s        | cale                |                    | •     |                |                 | 2     |   | None    | 8       | 를 Ri    | -     |
| 11             |     | mult                      | panel weig        |          | onparame            | tric Tests         |       |                |                 | 2     |   | None    | 8       | III Ri  | •     |
| 12             |     | pnlwgt09                  | panel weig        | _        | orecasting          |                    |       |                |                 | 2     |   | None    | 8       | IIII Ri | •     |
| 13             |     | region                    | region            |          | urvival             |                    |       |                |                 | 2     |   | None    | 8       | I Ri    | -     |
| 14             |     | urban                     | urban/rural       | _        |                     |                    | , r   | <u> </u>       |                 | )     |   | None    | 8       | I Ri    |       |
| 15             |     | regurb                    | regionxurb        |          | ultiple Res         |                    |       |                |                 | )     |   | None    | 8       | I Ri    |       |
| 16             | _   | district                  | District co       |          | omp <u>l</u> ex Sa  |                    |       |                |                 | )     |   | None    | 8       | I Ri    |       |
| 17             |     | h1bq2a                    | Day               |          | uality Cont         |                    | •     |                |                 | )     |   | None    | 8       | I Ri    |       |
| 18             |     | month                     | Month             |          | OC Curve            |                    |       |                |                 | )     |   | None    | 8       | III Ri  |       |
| 19             |     | h1bq2c                    | Year              | No       |                     | lumeric            | 8     |                |                 | )     |   | None    | 8       | III Ri  | •     |
| 20             | _   | hsize                     | Number of         | •        |                     | lumeric            | 9     |                |                 | )     |   | None    | 8       | 를 Ri    | •     |
| 21             | _   | h9q03                     | HOW MAN           |          |                     |                    | -     |                |                 | )     |   | None    | 8       | 를 Ri    | •     |
| 22             |     | crowdina<br>1             | hh membe          | r No     | ne N                | lumeric            | 8     |                |                 | >     |   | Vone    | 10      | I Ri    | aht 👔 |
| Data Vie       |     | Variable View             |                   |          |                     |                    |       |                |                 |       |   |         |         |         |       |

#### SPSS: Analyse $\rightarrow$ Descriptive statistics $\rightarrow$ Frequencies

In the dialogue box, click the variables in the left field that we want to run frequencies for and click on the right arrow to move the variables into the right field called **'Variable(s)**'. The option **'Display frequency tables**' at the bottom of the dialogue box is checked as default.

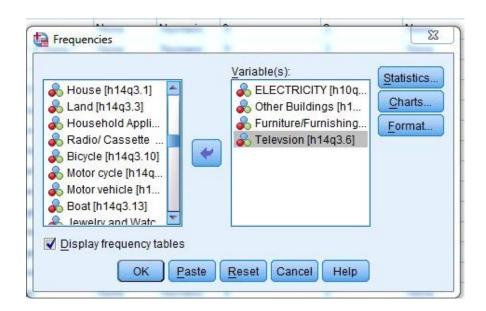

#### 2 b. Run the frequencies for urban and rural areas separately

In a similar way to the rule of thumb discussed in 2.a, we run the frequencies for urban and rural areas separately to determine the variables to create a national wealth index. If there are certain assets owned by very few in either urban or rural areas, we will consider not including them because the national index needs to represent both urban and rural households. The inclusion of productive assets/livestock and land ownership should be reassessed if a high percentage of households do not practise agriculture or if many households are located in urban areas.

#### SPSS: Data→ Select cases

| ta *ugano               | da_fsindicat     | tors for W      | /I_28 nov.sav                                                       | [DataSet1]      | - IBM SPS      | S Statistics      | Data Editor      |                |                |
|-------------------------|------------------|-----------------|---------------------------------------------------------------------|-----------------|----------------|-------------------|------------------|----------------|----------------|
| <u>F</u> ile <u>E</u> d | lit <u>V</u> iew | <u>D</u> ata    | <u>T</u> ransform                                                   | <u>A</u> nalyze | <u>G</u> raphs | <u>U</u> tilities | Add- <u>o</u> ns | <u>W</u> indow | / <u>H</u> elp |
|                         |                  |                 | efine <u>V</u> ariable<br>et Measurem                               |                 | h              |                   |                  |                |                |
| 1                       | hhid             |                 | opy Data Pro                                                        |                 |                |                   | Width<br>10      | 2              | Decima         |
| 2                       | very_            | · ····          | ew Custom A                                                         | -               |                |                   | Э                | 2              |                |
| 3                       | high_            |                 | efine Dates                                                         |                 | Cata           |                   | 9                | 2              |                |
| 4                       | fcs_p<br>veryh   |                 | efine <u>M</u> ultiple                                              |                 |                |                   | 9                | 2              |                |
| 6                       | food             |                 | entify D <u>u</u> plica                                             | ile Cases       | •              |                   | 9                | 2              |                |
| 7                       | fcs_2            |                 | ort Cases<br>ort Variables                                          |                 |                |                   | 19               | 2              |                |
| 8                       | WI_q             |                 | anspose                                                             |                 |                |                   | 3                | 0              |                |
| 9                       | exp_             | м               | erge Files                                                          |                 |                |                   | 3                | 0              |                |
| 10<br>11                | Cross            | 1               | estructure                                                          |                 |                |                   | 9                | 2              |                |
| 12                      | mult<br>pnlwo    | Ag              | gregate                                                             |                 |                |                   | 9                | 2              |                |
| 13                      | regio            |                 | opy <u>D</u> ataset                                                 |                 |                |                   | 8                | 2              |                |
| 14                      | urbar            | Sp              | Split File     3       Select Cases     3       Weight Cases     10 |                 |                |                   |                  | 0              |                |
| 15                      | regur            | <u><u> </u></u> |                                                                     |                 |                |                   |                  | 0              |                |
| 16                      | distri           | 4 4 W           |                                                                     |                 |                |                   |                  | 0              |                |
| 17<br>18                | h1bq<br>mont     |                 | Month                                                               | None            | Nu             |                   | B<br>B           | 0              |                |
| 10                      | h1bq             |                 | Year                                                                | None            |                |                   | B                | 0              |                |

When the dialogue box pops up, select the urban/rural categorical variable ('urban/rural identifier' in this database) in the left field and select the option '**If condition is satisfied**' in the right field. Once selected, click the button '**If'** to customize specific conditions for the cases we want to analyse.

| Image: Select         Image: Select         Image: Select <td< th=""><th><ul> <li>unique hh identifi</li> <li>= 1 if more than 7</li> <li>= 1 if more than 6</li> <li>fcs_poor_border</li> <li>= 1 if more than 7</li> <li>= 1 if food energy</li> <li>RECODE of fcs</li> <li>Wealth index qui</li> <li>constant_pc_exp</li> <li>Weights without</li> <li>panel weight UN</li> <li>region [region]</li> <li>urban/rural identifi</li> <li>Day [h1bq2a]</li> <li>Month [month]</li> <li>Year [h1bq2c]</li> <li>Number of neonl</li> </ul></th></td<> | <ul> <li>unique hh identifi</li> <li>= 1 if more than 7</li> <li>= 1 if more than 6</li> <li>fcs_poor_border</li> <li>= 1 if more than 7</li> <li>= 1 if food energy</li> <li>RECODE of fcs</li> <li>Wealth index qui</li> <li>constant_pc_exp</li> <li>Weights without</li> <li>panel weight UN</li> <li>region [region]</li> <li>urban/rural identifi</li> <li>Day [h1bq2a]</li> <li>Month [month]</li> <li>Year [h1bq2c]</li> <li>Number of neonl</li> </ul> |
|----------------------------------------------------------------------------------------------------|----------------------------------------------------------------------------------------------------|
|----------------------------------------------------------------------------------------------------|----------------------------------------------------------------------------------------------------|

In this step, we want to look at data for urban and rural areas separately. Double click the selected categorical variable ('urban/rural identifier' in this database) and type =1' (in this dataset, urban=1 and rural=0) in the blank column right of the arrow. Now we are narrowing the analysis scope down to urban households.

| Select Cases: If                                                                                                    | artises of the second second second                    | X                                                                                                    |
|----------------------------------------------------------------------------------------------------|--------------------------------------------------------|----------------------------------------------------------------------------------------------------|
| <ul> <li>=1 if food energy</li> <li>RECODE of fcs</li> <li>Wealth index qui</li> <li>constant_pc_exp</li> <li>Weights without</li> <li>panel weight UN</li> <li>region [region]</li> <li>urban/urual identif</li> <li>regionxurban - su</li> <li>District code [dist</li> <li>Day [11bq2a]</li> <li>Month [month]</li> <li>Year [h1bq2a]</li> <li>Number of peopl</li> <li>HOW MANY ROO</li> <li>H members per</li> <li>improved constru</li> <li>improved constru</li> <li>improved constru</li> <li>improved constru</li> <li>improved constru</li> </ul> | ✔ Urban=1 + 7 8 9 - 4 5 6 • 1 2 3 / 0 . ** () Delete ✓ | Function group:<br>All<br>Arithmetic<br>CDF & Noncentral CDF<br>Conversion<br>Current Date/Time<br>Date Arithmetic<br>Date Creation |
|                                                                                                    | Continue Cancel Help                                   |                                                                                                    |

Click **'Continue**' and repeat the 'frequency' process in 2.a. to examine the asset ownership frequencies of urban households. To analyse rural households, change the 'if' conditions into 'urban/rural identifier=0' and follow the same procedures as above.

\*\*After steps above, remember to turn off the selection by going to **Data** $\rightarrow$  **Select cases** and click **`All cases**'.

#### Step 3: Recode into scale variables

Before creating the wealth index, all variables should be transformed into scale variables. Most often asset ownership questions are categorical variables. Yes/no variables should be recoded into binary variables (variables that takes only 0 and 1 to represent the categorical effect) and variables with more than 2 categories should be transformed into bivariate variables.

Questions regarding housing characteristics and access to services are commonly categorical variables with several options. When this is the case a decision has to be made on how to recode these variables so that there are only two categories. When doing this, identify the alternatives that are more likely to be found in wealthy households compared with poorer households. How the variables should be recoded depends on the context of the country and what is more likely to distinguish poorer households from wealthier households. For instance, if the light source has many options, such as "none," "wood fire," "oil lamp," "petrol light," "electricity," it might be appropriate to recode this into "none/primitive" for those households that answered "none" or "wood fire" and "purchased energy source," for the remaining light sources. In another country, the same options might be recoded differently: "no electric" versus "electric."

The choice is based on what is more likely to define wealth and also by looking at the prevalence of both categories: if the prevalence is between 30 and 70%, then the indicator will probably help categorize more households than if the prevalence is only 5%. Two similar variables can be combined if this will result in a summed prevalence of between 30 and 70%.

For sanitation facilities and source of water the UNICEF/WHO standards can be used (see table below)<sup>4</sup>. However, the recoding between improved/ not improved is just one possibility. Other classifications can be used if this is more likely to separate the poorer households from the richer in the country context. One example is the alternative classification of source of water: bottled water is regarded as an unimproved source since quantities are not usually large enough to supply a household, but in reality, those who can afford to buy bottled water, especially in less developed countries, are often wealthier. So we may consider including bottled water in the improved group.

<sup>&</sup>lt;sup>4</sup> UNICEF&WHO. Progress on sanitation and drinking water.2013 Update. See at http://apps.who.int/iris/bitstream/10665/81245/1/9789241505390\_eng.pdf

| UNICEF/WHO Types of                                                                                                    | UNICEF/WHO Types of drinking water sources <sup>5</sup> |  |  |  |  |
|----------------------------------------------------------------------------------------------------|---------------------------------------------------------|--|--|--|--|
| IMPROVED                                                                                                    | UNIMPROVED                                              |  |  |  |  |
| Drinking water sources                                                                                                    | Drinking water sources                                  |  |  |  |  |
| Piped water on premises                                                                                                    | Surface water +                                         |  |  |  |  |
| Public taps or standpipes                                                                                                    | Unprotected dug well                                    |  |  |  |  |
| Tube wells or boreholes                                                                                                    | Unprotected spring                                      |  |  |  |  |
| Protected dug wells                                                                                                    | Cart with small tank/drum                               |  |  |  |  |
| Protected springs                                                                                                    | Surface water                                           |  |  |  |  |
| Rainwater collection                                                                                                    | Bottled water                                           |  |  |  |  |
| Sanitation facilities                                                                                                    | Sanitation facilities                                   |  |  |  |  |
| Flush/pour flush to:                                                                                                    | Open defecation                                         |  |  |  |  |
| Piped sewer system                                                                                                    | Shared sanitation facilities*                           |  |  |  |  |
| Specific tank                                                                                                    | Pit latrines without a slab or platform                 |  |  |  |  |
| Pit latrine                                                                                                    | Hanging latrines                                        |  |  |  |  |
| Ventilated improved [VIP] pit                                                                                                    | Bucket latrines                                         |  |  |  |  |
| Pit latrine with slab                                                                                                    |                                                         |  |  |  |  |
| Composting toilet                                                                                                    |                                                         |  |  |  |  |
|                                                                                                    |                                                         |  |  |  |  |
| + Surface drinking water sources include river, dam, lake, pond, stream, canal, irrigation channels.                                                                      |                                                         |  |  |  |  |
| * Sanitation facilities of an otherwise acceptable type shared between two or more households are shared sanitation facilities. Shared facilities include public toilets. |                                                         |  |  |  |  |

When the variables have been reclassified, we assign categories values with 0 and 1. It is important to keep a record of how the variables have been recoded which the analyst can track and refer to during the analysis process. The record can also help the analyst adjust the recoding accordingly over time.

| Name of the Variable  | Wealthier                                                                 | Poorer                            |
|-----------------------|---------------------------------------------------------------------------|-----------------------------------|
| Material of the house | 1 = concrete or wood                                                      | 0 = mud or thatch                 |
| Roof material         | 1= tiles or galvanized iron or<br>concrete                                | 0 = mud or thatch or plastic      |
| Crowding              | 1 = 5 or fewer people per room                                            | 0 = 6 or more people per room     |
| Type of lighting      | 1 = electricity or gas                                                    | 0 = candle or wood                |
| Source of water       | 1 = piped into dwelling or<br>borehole with pump or protected<br>dug well | 0 = pond or unprotected well      |
| Toilet facilities     | 1 = flush or ventilated improved<br>latrine                               | 0 = open pit or none (bush field) |
| Has a sewing machine  | 1 = yes                                                                   | 0 = no                            |
| Has a radio           | 1 = yes                                                                   | 0 = no                            |
| Has a TV              | 1 = yes                                                                   | 0 = no                            |
| Has a stove           | 1 = yes                                                                   | 0 = no                            |
| Has a fridge          | 1 = yes                                                                   | 0 = no                            |
| Has a mobile phone    | 1 = yes                                                                   | 0 = no                            |
| Has a bicycle         | 1 = yes                                                                   | 0 = no                            |
| Has a motorbike       | 1 = yes                                                                   | 0 = no                            |
| Has a car             | 1 = yes                                                                   | 0 = no                            |

#### **SPSS:** Transform → Recode into same variables

| ta *uganda_f              | a *uganda_fsindicators for WI_28 nov.sav [DataSet1] - IBM SPSS Statistics Data Editor |                                                                |                                    |  |  |  |
|---------------------------|---------------------------------------------------------------------------------------|----------------------------------------------------------------|------------------------------------|--|--|--|
| <u>F</u> ile <u>E</u> dit | <u>V</u> iew <u>D</u> ata                                                             | <u>Transform</u> <u>A</u> nalyze <u>G</u> raphs <u>U</u> tilit | ies Add- <u>o</u> ns <u>W</u> indo |  |  |  |
|                           |                                                                                       | Compute Variable Count Values within Cases                     |                                    |  |  |  |
| 42                        | Name                                                                                  | Shi <u>f</u> t Values                                          | abel                               |  |  |  |
| 13                        | region                                                                                | 🔤 Recode into Same Variables                                   |                                    |  |  |  |
| 14                        | urban                                                                                 | Recode into Different Variables                                |                                    |  |  |  |
| 15                        | regurb                                                                                |                                                                |                                    |  |  |  |
| 16                        | district                                                                              | 🕍 Automatic Recode                                             |                                    |  |  |  |
| 17                        | h1bq2a                                                                                | 📲 Visual <u>B</u> inning                                       |                                    |  |  |  |
| 18                        | month                                                                                 | Ran <u>k</u> Cases                                             |                                    |  |  |  |
| 19                        | h1bq2c                                                                                | 🛱 Date and Time Wizard                                         |                                    |  |  |  |
| 20                        | hsize                                                                                 |                                                                |                                    |  |  |  |
| 21                        | h9q03                                                                                 | Create Time Series                                             | OLD OCCI                           |  |  |  |
| 22                        | crowding                                                                              | Replace Missing <u>V</u> alues                                 |                                    |  |  |  |
| 23                        | improved_roo                                                                          | Random Number Generators                                       |                                    |  |  |  |
| 24                        | improved_w                                                                            | Run Pending Transforms                                         | Ctrl+G                             |  |  |  |
| 25                        | improved_floo                                                                         | r improved construction material of flo                        | or                                 |  |  |  |
| 26                        | improved_w                                                                            | improved source of water                                       |                                    |  |  |  |
| 27                        | improved_s                                                                            | improved toilet facility                                       |                                    |  |  |  |
| 28                        | h10q1                                                                                 | ELECTRICITY                                                    |                                    |  |  |  |

When the dialogue box pops up, select the variable ('crowding' which indicates the number of household members per room in this example) we want to recode from the left field and click the

arrow to move it into the right field. Then click the button '**Old and New Values**' to set the new values.

| ţ | Recode into Same Variables                                                                                                    |
|---|----------------------------------------------------------------------------------------------------|
|   | <ul> <li>Recode into Same Variables</li> <li>regionxurban - subregions [regurb]</li> <li>District code [district]</li> <li>Day [h1bq2a]</li> <li>Month [month]</li> <li>Year [h1bq2c]</li> <li>Number of people in household [hsize]</li> <li>HOW MANY ROOMS DOES YOUR HOUS</li> <li>improved construction material of roof [im</li> <li>improved construction material of floor [i</li> </ul> |
|   | OK Paste Reset Cancel Help                                                                                                    |

According to the binary classification for 'crowding' (see chart on P10), click '**Range**' in the '**Old Value**' field and enter '0' through '5'. Then click '**Value**' in the '**New Value**' field and enter '0'. Now we recode the 'number of household members per room  $\leq$  5' into '0'. Click the button '**Add**' to record this recoding.

| Recode into Same Variables: Old and New Values                                                                                             | X                                           |
|----------------------------------------------------------------------------------------------------|---------------------------------------------|
| Old Value           O Value:           O value:                                                                                            | New Value<br>© Value: 0<br>© System-missing |
| System-missing         System- or user-missing         Range:         1         1         5         0         Range, LOWEST through value: | Ol <u>d</u> → New:<br>Change<br>Remove      |
| © Rang <u>e</u> , value through HIGHEST:<br>O All <u>o</u> ther values                                                                     | Cancel Help                                 |

| -Old Value                        | New Value                         |
|-----------------------------------|-----------------------------------|
| © <u>V</u> alue:                  | Value:                            |
|                                   | ◎ System-missing                  |
| ◎ <u>S</u> ystem-missing          |                                   |
| ◎ System- or <u>u</u> ser-missing | Ol <u>d</u> > New:<br>0 thru 5> 0 |
| Range:                            | 0 unu 5> 0                        |
|                                   | Add                               |
| through                           | Change                            |
|                                   |                                   |
| Range, LOWEST through value:      | Remove                            |
|                                   |                                   |
| Range, value through HIGHEST:     |                                   |
|                                   |                                   |
| O All other values                |                                   |

In the same way, we recode the `number of people per room  $\geq$  6' into `1'. Click `**Add**'. Recoding for this variable is now completed.

| Recode into Same Variables: Old and New Values                                                                                                    |                                                                                                | 23 |
|----------------------------------------------------------------------------------------------------|------------------------------------------------------------------------------------------------|----|
| <ul> <li>Recode into Same Variables: Old and New Values</li> <li>Old Value</li> <li>Value:</li> <li>System-missing</li> <li>System- or user-missing</li> <li>Range:</li> <li>through</li> <li>Range, LOWEST through value:</li> </ul> | New Value<br>Value: 1<br>System-missing<br>Old> New:<br>0 thru 5> 0<br>Add<br>Change<br>Remove |    |
| <ul> <li>Range, value through HIGHEST:</li> <li>6</li> <li>O All other values</li> </ul>                                                                                                    |                                                                                                |    |
| Continue                                                                                                    | Cancel Help                                                                                    |    |

Click **`Continue**' to return to the dialogue box at the beginning of recoding. You can choose to recode other variables. Click **`OK**' to leave after all recoding is completed.

#### Step 4: Principal Component Analysis (PCA)

Once the variables have been selected, we need to run a principal component analysis to create the wealth index.

PCA is a 'data reduction' procedure. It involves replacing *many* correlated variables with a set of *principal* uncorrelated 'principal components' which can explain much of the variance and represent unobserved characteristics of the population. The objectives of a PCA are: i) to discover or reduce the dimensionality of the data set and ii) to identify new meaningful underlying variables. **The first principal component explains the largest proportion of the total variance and it is used as the wealth index to represent the household's wealth**.

In SPSS the factor analysis procedure is used to calculate the principal component. This procedure first standardizes the indicator variables by calculating the Z-scores. Then the factor coefficient scores which are also the factor loadings are generated. The indicator values are multiplied by the loadings and summed to the household wealth index. The wealth index as created is a continuous variable which can be used in correlations or regression models. The higher the score of the index, the wealthier the household.

| a *uganda_fsindicators for WI_28 nov.sav [DataSet1] - IBM SPSS Statistics Data Editor |              |              |              |                   |                 |                            |                      |        |                           |      |              |        |
|---------------------------------------------------------------------------------------|--------------|--------------|--------------|-------------------|-----------------|----------------------------|----------------------|--------|---------------------------|------|--------------|--------|
| <u>F</u> ile                                                                          | <u>E</u> dit | <u>V</u> iew | <u>D</u> ata | <u>T</u> ransform | <u>A</u> nalyze | <u>G</u> raph              | is <u>U</u> tilities | s Ado  | d- <u>o</u> ns <u>W</u> i | ndow | <u>H</u> elp |        |
|                                                                                       |              |              | ) 🛄          |                   |                 | <u>p</u> orts<br>scriptive | Statistics           | *<br>* |                           |      |              | 4      |
|                                                                                       |              | N            | ame          | Label             | Та              | bles                       |                      | •      | Width                     | De   | ecimals      | Missir |
| 1                                                                                     |              | hhid         |              | unique hh         | Co              | mpare M                    | leans                | •      |                           | 2    |              | None   |
| 2                                                                                     |              | very_h       | nigh_fo      | =1 if more        | Ge              | —<br>neral Lin             | ear Model            | •      |                           | 2    |              | None   |
| 3                                                                                     |              | high_f       | oodexp       | =1 if more        | -               |                            | d Linear Mo          | dels   |                           | 2    |              | None   |
| 4                                                                                     |              | fcs_po       | oor_bo       |                   |                 | ed Mode                    |                      |        |                           | 2    |              | None   |
| 5                                                                                     |              | veryhi       | gh_st        | =1 if more        | -               | rrelate                    |                      |        |                           | 2    |              | None   |
| 6                                                                                     |              | food_o       | dep          | =1 if food e      | -               | gression                   |                      | Ľ.     |                           | 2    |              | None   |
| 7                                                                                     |              | fcs_2g       | groups       | RECODE            | -               | -                          | 1                    |        |                           | 2    |              | None   |
| 8                                                                                     |              | WI_qu        | uint         | Wealth ind        | -               | glinear                    |                      |        |                           | 0    |              | None   |
| 9                                                                                     |              | exp_q        | uintiles     | constant_p        |                 | assify                     |                      | •      |                           | 0    |              | None   |
| 10                                                                                    | )            | cross        | wgt09        | Weights w         | _               |                            | Reduction            | - Þ.   | 🔒 <u>F</u> acto           | or   |              | None   |
| 11                                                                                    | 1            | mult         |              | panel weig        | Sc              | ale                        |                      | •      |                           | 2    |              | None   |
| 12                                                                                    | 2            | pnlwg        | t09          | panel weig        | <u>N</u> o      | nparame                    | etric Tests          | •      |                           | 2    |              | None   |
| 13                                                                                    | 3            | region       |              | region            | Fo              | recas <u>ting</u>          | )                    | •      |                           | 2    |              | None   |
| 14                                                                                    | 1            | urban        |              | urban/rural       | <u>S</u> u      | rvival                     |                      | •      |                           | 0    |              | None   |
| 15                                                                                    | 5            | regurb       | )            | regionxurb        | Mu              | Itiple Re                  | sponse               | •      |                           | 0    |              | None   |
| 16                                                                                    | 5            | distric      | t            | District co       | Co              | mp <u>l</u> ex Sa          | amples               | •      |                           | 0    |              | None   |
| 17                                                                                    | 7            | h1bq2        | a            | Day               | <u>Q</u> u      | ality Con                  | trol                 | •      |                           | 0    |              | None   |
| 18                                                                                    | 3            | month        | ı            | Month             | R               | C Curve                    |                      |        |                           | 0    |              | None   |
| 19                                                                                    | )            | h1bq2        | c            | Year              | Non             | e                          | Numeric              | 8      | ]                         | 0    |              | None   |
| 20                                                                                    | )            | hsize        |              | Number of         | p Non           | e I                        | Numeric              | 9      |                           | 0    |              | None   |
| 21                                                                                    | 1            | h9q03        |              | HOW MAN           | I Non           | e I                        | Numeric              | 8      |                           | 0    |              | None   |
| 22                                                                                    | )            | crowd        | ina          | hh momho          | r Non           | <u> </u>                   | Numoric              | 8      |                           | 2    |              | Nono   |

#### SPSS: <u>A</u>nalyse > <u>D</u>imension Reduction > <u>F</u>actor

The '**Factor Analysis'** dialogue box will pop up. Click to select all the variables we want to include in the factor analysis (all asset variables in this example) and press the arrow to move them into the right '**Variables**' field.

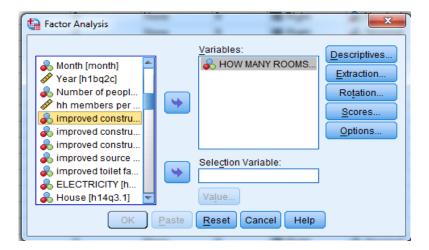

Click the **'Descriptives**' button to enter the **'Factor Analysis: Descriptives**' dialogue box. Check **Initial Solution, Coefficients, KMO and Bartlett's test of sphericity and Anti-image**. Click 'Continue' to return to the dialogue box.

| Factor Analysis                                                                                                    | Factor Analysis: Descriptives                                                                                                    | <u> </u>                                                    |
|----------------------------------------------------------------------------------------------------|----------------------------------------------------------------------------------------------------|-------------------------------------------------------------|
| <ul> <li>h14q3.14: E</li> <li>h14q3.18: E</li> <li>two_poores</li> <li>two_poores</li> <li>poorest_ex</li> <li>poorest_Wi</li> <li>read_write</li> <li>asset_cour</li> <li>Percentile C</li> <li>two_poorest_as</li> </ul> | Correlation Matrix<br>Coefficients Inverse<br>Significance levels Reproduced<br>Determinant Anti-image<br>KMO and Bartlett's test of sphericity | Descriptives<br>Extraction<br>Rotation<br>Scores<br>Options |

Click 'Extraction' and check Correlation Matrix, Unrotated Factor Solution, Scree Plot and Eigenvalues greater than 1. Click 'Continue'.

| Factor Analysis: Extraction                        | 1 B 100                   | 23 |
|----------------------------------------------------|---------------------------|----|
| Method: Principal components                       | ~                         |    |
| Analyze                                            | Display                   |    |
| Oc Correlation matrix                              | Unrotated factor solution |    |
| © Covariance matrix                                | Scree plot                |    |
| - Extra et                                         |                           |    |
| Extract                                            |                           |    |
| Based on Eigenvalue<br>Eigenvalues greater than: 1 |                           |    |
| © Fixed number of factors                          |                           |    |
| Factors to extract:                                |                           |    |
| -                                                  |                           |    |
|                                                    |                           |    |
| Maximum Iterations for Converge                    | nce: 25                   |    |
| Continue                                           | Cancel Help               |    |
|                                                    |                           |    |

| Factor Analy                                                                                                    | 🙀 Factor Analysis: Rotation                                                                                                    |                                                           |
|----------------------------------------------------------------------------------------------------|----------------------------------------------------------------------------------------------------|-----------------------------------------------------------|
| <ul> <li>h14q3.14</li> <li>h14q3.18</li> <li>two_pool</li> <li>two_pool</li> <li>two_pool</li> <li>poorest</li> <li>poorest</li> </ul> | Method       O Quartimax         Image: Original system       Image: Original system         Image: Original system       Image: Original system         Image: Original system       Image: Or | Extraction<br>Extraction<br>Rotation<br>Scores<br>Options |
| Read_wrif<br>Reset_co<br>Percentil                                                                                                    | Display           Display           Image: Related solution           Image: Related solution                                                                                                    |                                                           |
| & two_poor<br>& poorest_                                                                                                    | Maximum Iterations for Convergence: 25<br>Continue Cancel Help                                                                                                    |                                                           |

Click 'Rotation'. Select Varimax and Rotated Solution. Click 'Continue'.

Click 'Scores'. Select 'Save as variables' in 'Regression' method. Click 'Continue'.

| <ul> <li>h14q3.14: D</li> <li>h14q3.14: D</li> <li>h14q3.18: D</li> <li>two_poorest</li> <li>two_poorest</li> <li>poorest_exp</li> <li>poorest_WI</li> <li>read_write</li> <li>asset_count</li> <li>Percentile Gr</li> <li>two_poorest_ass</li> <li>Descriptives</li> <li>Extraction</li> <li>Save as variables</li> <li>Method</li> <li>Regression</li> <li>Bartlett</li> <li>Anderson-Rubin</li> <li>Display factor score coefficient matrix</li> <li>Continue</li> <li>Cancel</li> <li>Help</li> </ul> | Factor Analysis                                                                                                    |                                                                                                    | 23                     |
|----------------------------------------------------------------------------------------------------|----------------------------------------------------------------------------------------------------|----------------------------------------------------------------------------------------------------|------------------------|
|                                                                                                    | <ul> <li>h14q3.18: D(</li> <li>two_poorest</li> <li>two_poorest</li> <li>poorest_exp</li> <li>poorest_WI</li> <li>read_write</li> <li>asset_count</li> <li>Percentile Gr</li> <li>two_poorest</li> </ul> | Save as variables   Method    Regression    Bartlett    Anderson-Rubin    Display factor score coefficient matrix   Continue   Cancel | Extraction<br>Rotation |

Click 'Options'. Check 'Exclude Cases Listwise' and 'Sorted by Size'. Click 'Continue'.

| Factor Analys                                                                                                    | Factor Analysis: Options                                                                                                    |                                                             |
|----------------------------------------------------------------------------------------------------|----------------------------------------------------------------------------------------------------|-------------------------------------------------------------|
| h14q3.14;<br>h14q3.18;<br>two_poor<br>poorest_e<br>poorest_v<br>read_write<br>asset_cou<br>Percentile<br>two_poorest_a | Missing Values<br>© Exclude cases listwise<br>© Exclude cases pairwise<br>© <u>R</u> eplace with mean<br>Coefficient Display Format<br>Souted by size<br>Suppress small coefficients<br><u>Absolute value below:</u> 10<br>Continue<br>Cancel<br>Help | Descriptives<br>Extraction<br>Rotation<br>Scores<br>Options |

At this point, SPSS has completed the Principal Component Analysis.

In the SPSS output viewer<sup>6</sup>, we are going to encounter the correlation matrix of the selected variables. If any of the correlations are too high (above 0.9), you may need to remove one of the variables, as the two variables are likely to be measuring the same thing. Another alternative would be to combine the two variables in some way (perhaps by taking the average). If the correlations are too low, (below 0.1), you may also remove it. If others do not behave as expected, one has to investigate this and maybe remediate the problem. For example, owning a radio turned out to be lower among the wealthiest in a country A, because these households often have radio-cassette players instead. The solution was to create a new variable: "radio or radio-cassette player."

In the correlation matrix of this example, we can see that the variable 'Boat' and 'Own\_cattle' may be considered for removal.

|             |                                                       | HOW MANY                                         |                                                 |                                                  |                                                  |                                |                             |             |       |                    |       | elation Matrix            |
|-------------|-------------------------------------------------------|--------------------------------------------------|-------------------------------------------------|--------------------------------------------------|--------------------------------------------------|--------------------------------|-----------------------------|-------------|-------|--------------------|-------|---------------------------|
|             |                                                       | ROOMS<br>DOES YOUR<br>HOUSE<br>HOLD<br>OCCUPY?03 | improved<br>construction<br>material of<br>roof | improved<br>construction<br>material of<br>walls | improved<br>construction<br>material of<br>floor | improved<br>source of<br>water | improved<br>toilet facility | ELECTRICITY | House | Other<br>Buildings | Land  | Furniture/Furn<br>ishings |
| Correlation | HOW MANY ROOMS<br>DOES YOUR HOUSE<br>HOLD OCCUPY?03   | 1.000                                            | .446                                            | .103                                             | .313                                             | 007                            | .365                        | .196        | .179  | .142               | .070  | .197                      |
|             | improved construction<br>material of roof             | .446                                             | 1.000                                           | .079                                             | .382                                             | 063                            | .271                        | .197        | .028  | .008               | .010  | .266                      |
|             | improved construction<br>material of walls            | .103                                             | .079                                            | 1.000                                            | .362                                             | .201                           | 006                         | .191        | 172   | .147               | 008   | .155                      |
|             | improved construction<br>material of floor            | .313                                             | .382                                            | .362                                             | 1.000                                            | .155                           | .133                        | .442        | 058   | .057               | 089   | .122                      |
|             | improved source of water                              | 007                                              | 063                                             | .201                                             | .155                                             | 1.000                          | 071                         | .152        | .008  | 045                | 024   | 07                        |
|             | improved toilet facility                              | .365                                             | .271                                            | 006                                              | .133                                             | 071                            | 1.000                       | .057        | .170  | .113               | .065  | .18                       |
|             | ELECTRICITY                                           | .196                                             | .197                                            | .191                                             | .442                                             | .152                           | .057                        | 1.000       | 041   | .004               | 059   | .07                       |
|             | House                                                 | .179                                             | .028                                            | 172                                              | 058                                              | .008                           | .170                        | 041         | 1.000 | 032                | .175  | 02                        |
|             | Other Buildings                                       | .142                                             | .008                                            | .147                                             | .057                                             | 045                            | .113                        | .004        | 032   | 1.000              | .164  | .16                       |
|             | Land                                                  | .070                                             | .010                                            | 008                                              | 089                                              | 024                            | .065                        | 059         | .175  | .164               | 1.000 | .08                       |
|             | Furniture/Furnishings                                 | .197                                             | .266                                            | .155                                             | .122                                             | 072                            | .185                        | .077        | 022   | .167               | .088  | 1.00                      |
|             | Household Appliances e.<br>g. Kettle, Flat iron, etc. | .214                                             | .167                                            | 022                                              | .217                                             | 004                            | .151                        | .339        | .040  | .013               | 049   | .09                       |
|             | Televsion                                             | .206                                             | .200                                            | .182                                             | .428                                             | .113                           | .088                        | .682        | .028  | .036               | 019   | .074                      |
|             | Radio/ Cassette                                       | .247                                             | .247                                            | .164                                             | .243                                             | .008                           | .180                        | .140        | .033  | .126               | .065  | .27                       |
|             | Bicycle                                               | .129                                             | .009                                            | .215                                             | .083                                             | .037                           | .153                        | 027         | .012  | .175               | .122  | .23                       |
|             | Motor cycle                                           | .132                                             | .123                                            | .110                                             | .178                                             | .008                           | .097                        | .120        | .064  | .109               | .010  | .07                       |
|             | Motor vehicle                                         | .195                                             | .112                                            | .102                                             | .256                                             | .071                           | .055                        | .331        | .033  | .105               | 016   | .03                       |
|             | Boat                                                  | 072                                              | 002                                             | .031                                             | 064                                              | 048                            | 083                         | 032         | .013  | 009                | 004   | 03                        |
|             | Jewelry and Watches                                   | .179                                             | .154                                            | .137                                             | .278                                             | .074                           | .035                        | .268        | 012   | .074               | 047   | .10                       |
|             | Mobile phone                                          | .288                                             | .299                                            | .180                                             | .328                                             | .029                           | .194                        | .268        | .054  | .133               | .007  | .22                       |
|             | Computer                                              | .131                                             | .100                                            | .077                                             | .165                                             | .055                           | .015                        | .305        | .020  | .019               | .052  | .02                       |
|             | Other electronic<br>equipment                         | .084                                             | .098                                            | .093                                             | .208                                             | .044                           | .019                        | .384        | 024   | .023               | .028  | .04                       |
|             | Other household assets<br>e.g. lawn mowers, etc.      | .106                                             | .176                                            | 151                                              | .041                                             | 166                            | .133                        | 013         | .066  | .111               | .127  | .11                       |
|             | own_cattle                                            | .170                                             | 011                                             | .113                                             | .088                                             | .007                           | .082                        | .053        | .080  | .157               | 006   | .07                       |

The Kaiser-Meyer-Olkin Measure of Sampling Adequacy varies between 0 and 1. The values that are closer to 1 are better. A value of **0.6** is a suggested minimum acceptable value. In our example, we have a value of 0.803, which is satisfactory.

<sup>6</sup> See more interpretation of SPSS PCA outputs at http://statistics.ats.ucla.edu/stat/spss/output/principal components.htm.

Creation of a Wealth Index - 19 -

#### KMO and Bartlett's Test

| Kaiser-Meyer-Olkin | Kaiser-Meyer-Olkin Measure of Sampling |                  |  |  |  |
|--------------------|----------------------------------------|------------------|--|--|--|
| Adequacy.          | <mark>.803</mark>                      |                  |  |  |  |
|                    | Approx. Chi-Square                     | 14155065.78<br>0 |  |  |  |
| Bartlett's Test of |                                        |                  |  |  |  |
| Sphericity         | df                                     | 276              |  |  |  |
|                    | Sig.                                   | .000             |  |  |  |

The Component 1 is used as the wealth index as it accounts for the largest proportion of the variance. In the example dataset, the PCA generates a variable labelled as 'REGR factor score 1 for analysis 1' which is the wealth index.

|           |       | Initial Eigenvalu | ies          | Extraction | n Sums of Square | ed Loadings  |
|-----------|-------|-------------------|--------------|------------|------------------|--------------|
| Component | Total | % of Variance     | Cumulative % | Total      | % of Variance    | Cumulative % |
| 1         | 3.623 | 30 1 8 9          | 30.189       | 3.623      | 30.189           | 30.189       |
| 2         | 1.464 | 12198             | 42.387       | 1.464      | 12.198           | 42.387       |
| 3         | 1.025 | 8.546             | 50.932       | 1.025      | 8.546            | 50.932       |
| 4         | .938  | 7.814             | 58.746       |            |                  |              |
| 5         | .887  | 7.395             | 66.141       |            |                  |              |
| 6         | .840  | 7.001             | 73.142       |            |                  |              |
| 7         | .725  | 6.045             | 79.188       |            |                  |              |
| 8         | .679  | 5.656             | 84.844       |            |                  |              |
| 9         | .593  | 4.945             | 89.789       |            |                  |              |
| 10        | .545  | 4.545             | 94.334       |            |                  |              |
| 11        | .387  | 3.224             | 97.559       |            |                  |              |
| 12        | .293  | 2.441             | 100.000      |            |                  |              |

#### Total Variance Explained

Extraction Method: Principal Component Analysis.

**Initial Eigenvalues:** 'Eigenvalues are the variances of the principal components. Because we conducted our principal components analysis on the correlation matrix, the variables are standardized, which means that each variable has a variance of 1, and the total variance is equal to the number of variables used in the analysis, in this case, 12'.

**Total**: 'This column contains the Eigenvalues. The first component will always account for the most variance (and hence have the highest Eigenvalue)'.

**Extraction sums of squared loadings**: 'The three columns of this half of the table exactly reproduce the values given on the same row on the left side of the table. The number of rows reproduced on the right side of the table is determined by the number of principal components whose Eigenvalues are 1 or greater'. (Sources: IDRE, UCLA)

In the output, we can also see the component matrix. This table contains the component loadings, which are the correlations between the variable and the component. Possible values range from -1 to +1.

| Component Matrix <sup>a</sup>                            |           |           |      |  |  |  |  |  |
|----------------------------------------------------------|-----------|-----------|------|--|--|--|--|--|
|                                                          | Component |           |      |  |  |  |  |  |
|                                                          | 1 2 3     |           |      |  |  |  |  |  |
| HOW MANY ROOMS<br>DOES YOUR HOUSE<br>HOLD OCCUPY?03      | .353      | .553      | 271  |  |  |  |  |  |
| improved construction<br>material of roof                | .543      | .370      | 217  |  |  |  |  |  |
| improved construction<br>material of walls               | .473      | 090       | .618 |  |  |  |  |  |
| improved construction<br>material of floor               | .757      | 151       | .186 |  |  |  |  |  |
| ELECTRICITY                                              | .732      | 438       | 146  |  |  |  |  |  |
| Furniture/Furnishings                                    | .298      | .524      | 104  |  |  |  |  |  |
| Household Appliances e.<br>g. Kettle, Flat iron, etc.    | .570      | 275       | 451  |  |  |  |  |  |
| Televsion                                                | .722      | 404       | 115  |  |  |  |  |  |
| Radio/ Cassette                                          | .442      | .480      | .108 |  |  |  |  |  |
| Motor cycle                                              | .302      | .132      | .464 |  |  |  |  |  |
| Jewelry and Watches                                      | .484      | 004       | .001 |  |  |  |  |  |
| Mobile phone                                             |           |           |      |  |  |  |  |  |
| Extraction Method: Principal<br>a. 3 components extracte |           | Analysis. |      |  |  |  |  |  |

**\*\*** The construction of the wealth index is an **iterative process**. To obtain the best results, we usually need to conduct a few rounds of PCA including or excluding certain variables based on the factor coefficient scores we see in the PCA outputs.

#### Step 5: Create wealth index quintiles

Before we rank the wealth index and create the quintiles, we need to turn weights on to correct over/under sampling of any group.

| <u>F</u> ile | <u>E</u> dit | View                                                                 | <u>D</u> ata | Transform               | <u>A</u> nalyze      | Graphs    | <u>U</u> tilities | Add- <u>o</u> ns | Windo | ow <u>H</u> elp |                 |               |         |
|--------------|--------------|----------------------------------------------------------------------|--------------|-------------------------|----------------------|-----------|-------------------|------------------|-------|-----------------|-----------------|---------------|---------|
| E            |              |                                                                      | <b>7</b>     | Define <u>V</u> ariable | Propertie            | S         |                   | M                |       |                 | - 4 <u>2</u> -  |               | 0       |
| _            |              |                                                                      | 34           | Set Measureme           | ent <u>L</u> evel fo | or Unknow | /n                |                  |       |                 |                 |               |         |
| 1            |              | hhid N                                                               |              | <u>C</u> opy Data Prop  | perties              |           |                   | Width<br>10      |       | Decimals        | Missing<br>None | Columns<br>20 |         |
| 2            |              | very_t                                                               | <b>1</b>     | New Custom A            | ttri <u>b</u> ute    |           |                   | 10               |       | 2               | None            | 8             | IIII Ri |
| 3            |              | high 1                                                               | 8            | Define Dates            |                      |           |                   | 9<br>9           |       | 2               | None            | 8             | 三 Ri    |
| 4            |              | fcs p                                                                |              | –<br>Define Multiple    | Response             | e Sets    |                   | 9                |       | 2               | None            | 8             | E Ri    |
|              |              | veryhi                                                               |              | dentify Duplica         |                      |           |                   | 9                |       | 2               | None            | 8             | I Ri    |
| 6            |              | food                                                                 |              |                         | 10 04363             |           |                   | 9                |       | 2               | None            | 8             | 遍 Ri    |
| 7            |              | fcs 2                                                                | _            | Sort Cases              |                      |           |                   | 19               |       | 2               | None            | 8             | ≣ Ri    |
| 8            | }            | WI_q                                                                 |              | Sort Varia <u>b</u> les |                      |           |                   | 3                |       | 0               | None            | 5             | 圖 Ri    |
| 9            | )            | exp_c                                                                |              | Tra <u>n</u> spose      |                      |           |                   | 3                | (     | 0               | None            | 10            | ≣ Ri    |
| 1            | 0            | cross                                                                | 1            | Mer <u>g</u> e Files    |                      |           | •                 | Э                | :     | 2               | None            | 8             | 🗃 Ri    |
| 1            | 1            | mult                                                                 | ₩.           | Restructure             |                      |           |                   | Ð                | 1     | 2               | None            | 8             | 🗏 Ri    |
| 1:           | 2            | pnlwg                                                                | <b>a</b>     | Aggregate               |                      |           |                   | Э                | :     | 2               | None            | 8             | 彊 Ri    |
| 1:           | 3            | regior 📆 Copy Dataset<br>urban 📰 Split File<br>regurt 🗰 Select Cases |              |                         |                      |           |                   | 8                |       | 2               | None            | 8             | 🗃 Ri    |
| 14           | 4            |                                                                      |              |                         |                      |           |                   | В                | (     | 0               | None            | 8             | 🗏 Ri    |
| 1            | 5            |                                                                      |              |                         |                      |           |                   | В                |       | 0               | None            | 8             | 圖 Ri    |
| 10           | 6            | distric district Cases                                               |              |                         |                      |           | 10                | (                | 0     | None            | 8               | 🗐 Ri          |         |
| 1            | 7            | h1bq2                                                                | - I.         | eight Cases             |                      |           |                   | 8                | (     | 0               | None            | 8             | 🗐 Ri    |
| 1            | 8            | month                                                                |              | Month                   | None                 | Nu        | imeric            | 8                | (     | 0               | None            | 8             | 圖 Ri    |
| 19           | 9            | h1bq2                                                                | с            | Year                    | None                 | Nu        | meric             | 8                |       | 0               | None            | 8             | 疆 Ri    |
| 2            | -            | hsize                                                                |              | Number of               |                      |           | meric             | 9                |       | 0               | None            | 8             | 遍 Ri    |
| 2            |              | h9q03                                                                |              | HOW MAN                 |                      |           | meric             | 8                |       | 0               | None            | 8             | 🗏 Ri    |
| 2:           | 2            | crowd                                                                | na           | hh membe                | r None               | Nu        | meric             | 8                |       | 2               | None            | 10            | 彊 Ri    |
| Data         | View         | Variab                                                               |              |                         |                      |           |                   |                  |       |                 |                 |               |         |

#### SPSS: Data→ Weight Cases

In the dialogue box that pops up, select the option **`Weight cases by'**. Click on the weighting variable in the left field and click on the right arrow to move this variable into the right field called **`Frequency Variable'**.

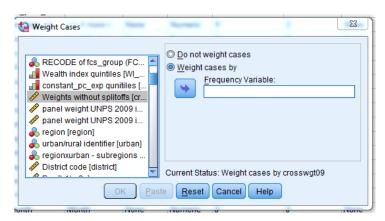

In order to better understand the wealth index, which is a continuous variable, it is useful to recode the index into a categorical variable. The best way to do it is to rank the WI (the first variable created from the PCA) into deciles or quintiles, dividing all households into five or ten equal groups. In the SPSS demonstration, we rank the WI into quintiles.

#### SPSS: Transform > Rank Cases

| ile <u>E</u> o | dit <u>V</u> | <u>′</u> iew <u>D</u> ata | <u>T</u> ransform                         | Analyze             | <u>G</u> raphs   | <u>U</u> tilities | Add- <u>o</u> r | is <u>W</u> indow | <u>H</u> elp |         |       |            |         |   |
|----------------|--------------|---------------------------|-------------------------------------------|---------------------|------------------|-------------------|-----------------|-------------------|--------------|---------|-------|------------|---------|---|
|                |              |                           | 📑 <u>C</u> ompu<br>🚮 Count V              |                     |                  |                   |                 |                   |              | st 📰    |       | <b>ABS</b> |         |   |
|                |              | Name                      |                                           |                     | in Gases.        |                   |                 |                   | Values       | Туре    | Width | Decimals   | Missing |   |
| 1              |              | nhid                      | Shi <u>f</u> t Va                         |                     |                  |                   |                 |                   | None         | Numeric | 10    | 2          | None    | 2 |
| 2              | ١            | /ery_high_fo.             | 🔤 Recode                                  | e into <u>S</u> ame | e Variable:      | S                 | 1               | to food           | None         | Numeric | 9     | 2          | None    | 8 |
| 3              | ł            | nigh_foodexp              | 🔤 <u>R</u> ecode                          | e into Differ       | ent Variab       | les               |                 | to food           | None         | Numeric | 9     | 2          | None    | 8 |
| 4              | f            | cs_poor_bo.               | 🛐 <u>A</u> utoma                          | itic Recode         |                  |                   |                 |                   | None         | Numeric | 9     | 2          | None    | 8 |
| 5              | ١            | /eryhigh_st               | 📴 Visual 🖪                                | Binning             |                  |                   |                 |                   | None         | Numeric | 9     | 2          | None    | 8 |
| 6              | f            | ood_dep                   | Rank C                                    | ases                |                  |                   |                 |                   | None         | Numeric | 9     | 2          | None    | 8 |
| 7              | f            | cs_2groups                | Date an                                   |                     | zord             |                   |                 | erline and ad     | {1.00, P     | Numeric | 19    | 2          | None    | 8 |
| 8              | ١            | WI_quint                  |                                           |                     |                  |                   |                 |                   | None         | Numeric | 3     | 0          | None    | 5 |
| 9              |              | exp_quintiles             | Create                                    | _                   |                  |                   |                 |                   | None         | Numeric | 3     | 0          | None    | 1 |
| 10             | (            | crosswgt09                | 📲 Replac                                  | e Missing <u>)</u>  | /alues           |                   |                 |                   | None         | Numeric | 9     | 2          | None    | 8 |
| 11             | -            | mult                      | 🍘 Randor                                  | m Number            | <u>G</u> enerato | rs                |                 |                   | None         | Numeric | 9     | 2          | None    | 8 |
| 12             |              | onlwgt09                  | Run Pe                                    | nding <u>T</u> rar  | sforms           | Ctrl+(            | G               |                   | None         | Numeric | 9     | 2          | None    | 8 |
| 13             | 1            | region                    | region                                    |                     |                  |                   |                 |                   | {.00, ka     | Numeric | 8     | 2          | None    | 8 |
| 14             |              | urban                     | urban/rural identifier                    |                     |                  |                   |                 | {0, rural}        | Numeric      | 8       | 0     | None       | 8       |   |
| 15             | 1            | regurb                    | regionxurban - subregions                 |                     |                  |                   |                 | {1, kamp          | Numeric      | 8       | 0     | None       | 8       |   |
| 16             | (            | district                  | District code                             |                     |                  |                   |                 | None              | Numeric      | 10      | 0     | None       | 8       |   |
| 17             | ł            | n1bq2a                    | Day                                       |                     |                  |                   |                 | None              | Numeric      | 8       | 0     | None       | 8       |   |
| 18             |              | month                     | Month                                     | Month               |                  |                   |                 |                   | None         | Numeric | 8     | 0          | None    | 8 |
| 19             | I            | n1bq2c                    | Year                                      |                     |                  |                   |                 |                   | None         | Numeric | 8     | 0          | None    | 8 |
| 20             |              | nsize                     | Number of                                 | people in           | househol         | d                 |                 |                   | None         | Numeric | 9     | 0          | None    | 8 |
| 21             |              | 19q03                     | HOW MANY ROOMS DOES YOUR HOUSE HOLD OCCUP |                     |                  |                   |                 | None              | Numeric      | 8       | 0     | None       | 8       |   |
| 22             |              | crowding                  | hh members per room                       |                     |                  |                   |                 | None              | Numeric      | 8       | 2     | None       | 1       |   |
| 23             | i            | mproved_roof              | improved construction material of roof    |                     |                  |                   | {.00, no}       | Numeric           | 8            | 2       | None  | 1          |         |   |
| 24             | i            | mproved_w                 | improved construction material of walls   |                     |                  |                   |                 | {.00, no}         | Numeric      | 8       | 2     | None       | 1       |   |
| 25             | i            | mproved_floor             | improved construction material of floor   |                     |                  |                   |                 | {.00, no}         | Numeric      | 8       | 2     | None       | 1       |   |
| 26             | i            | mproved_w                 | improved s                                | ource of w          | ater             |                   |                 |                   | {.00, no}    | Numeric | 8     | 2          | None    | 1 |
|                |              | •                         |                                           |                     |                  |                   |                 |                   |              |         | -     | -          |         | - |
| Data Vie       | ew v         | ariable View              |                                           |                     |                  |                   |                 |                   |              |         |       |            |         |   |
|                |              |                           |                                           |                     |                  |                   |                 |                   |              |         |       |            |         |   |

Select `wealth index' in the left field and click the arrow to move it to the right `**Variable(s)**' field. Then click `**Rank Types**' to open the dialogue box. Check `**Rank**' and `**Ntiles**'. Set the number of Ntiles at **5** as we are ranking in **quintiles**.

| 🙀 Rank Cases                                                               | pe   | Numeric                                     | э                   | 2                                            | ivone  |
|----------------------------------------------------------------------------|------|---------------------------------------------|---------------------|----------------------------------------------|--------|
|                                                                            | he   | Numeric                                     | 9                   | 2                                            | None   |
| Montorized_vehicle     Variable(s):     Variable(s):     Anh Types         |      | Rank Cases: Ty                              | pes                 |                                              | ×      |
| δ         h14q3.8: Does a         Τies           δ         h14q3.9: Does a |      | Rank                                        |                     | ractional rank a                             | _      |
| Antiq3.14: Does         By:           Antiq3.18: Does         By:          |      | <u>Savage scor</u><br><u>F</u> ractional ra |                     | Sum of <u>c</u> ase wei<br><u>I</u> tiles: 5 | gnts e |
| two_poorest_exp                                                            | 1    | Proportion e                                | stimates 🥅 N        | lormal scores                                | 9      |
| Assign Rank 1 to                                                           | Ì ⊢F | Proportion Est                              | imation Formu       | la                                           | 2      |
| Smallest value                                                             | 0    | ● <u>B</u> lom © <u>T</u> i                 | ukey © Ran <u>k</u> | it loo <u>V</u> an der Wa                    | aerden |
| © Largest value                                                            | r    | Conti                                       | nue Cance           | Help                                         | 2      |
| OK Paste Reset Cancel Help                                                 | ne   | Numeric                                     | 10                  | 0                                            | None   |
| h1bq2a Day                                                                 | None | Numeric                                     | 8                   | 0                                            | None   |
| month Month                                                                | None | Numeric                                     | 8                   | n                                            | None   |

Click 'Continue' and 'OK'. Two variables will be created and appear in the dataset. The variable called "percentile group of WI" is our wealth quintile variable.

| Created variables <sup>a</sup> |                               |              |                        |  |  |  |  |  |
|--------------------------------|-------------------------------|--------------|------------------------|--|--|--|--|--|
| Source                         | Function                      | New variable | Label                  |  |  |  |  |  |
| variable                       |                               |              |                        |  |  |  |  |  |
| t                              | Rank                          | RAN001       | Rank of WI             |  |  |  |  |  |
| WI <sup>b</sup>                | Percentile group <sup>c</sup> | NTI001       | Percentile group of WI |  |  |  |  |  |

a. Mean rank of tied values is used for ties.

b. Ranks are in ascending order.

c. 5 groups are generated.

#### Step 6. Graph the wealth index

Graphing these quintiles or deciles by the variables included in the PCA will help the analyst to have an immediate idea about whether those variables are appropriate for the wealth index construction. Analysts can perform this step after running the PCA as a final check if the most desirable variables have been included in the wealth index.

To create the graph, run a cross-tabulation between the new categorical wealth index quintiles or deciles and the variables (assets and housing characteristics used in the analysis). This will show the prevalence of households that own the selected assets in each quintile. There should be a positive relationship between the independent and dependent variable. If there are variables included where this is not the case, they should be examined further and considered for removal.

In addition, the analysts may find it very useful to do this cross-tabulation by urban and rural areas separately as a double check on how this national index applies to both places of residence. If the variables in either rural or urban areas show insignificant or opposite patterns from what we expect, we may consider reconstructing the index or creating separate ones for both of them.

In the example graph below, ownership of every variable included in the PCA increases as the quintiles go from poorest to wealthiest. This indicates that the variables included for the PCA are appropriate.

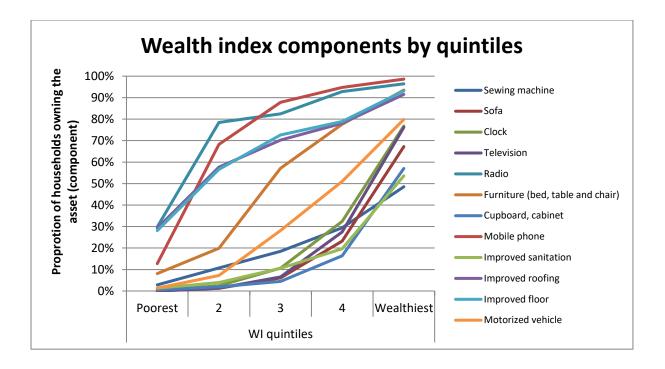

#### Step 7. Select the final result and report the variables

After PCA procedures and wealth index graphing, we will have a good idea of the most appropriate wealth index. A rule of thumb to understand if the index created is appropriate is to run a correlation between the two latest first factors (of 2 different principal component analyses). If their correlation coefficient is close to 1 (0.998/0.999) then the two indicators are very similar and the wealth indices are also very similar.

When a satisfactory wealth index has been created this can be used for further analysis in relation to other indicators.

#### Additional Reading

Deaton and Zaidi, 2001: "Guidelines for Constructing Consumption Aggregates

For Welfare Analysis" Washington, DC: World Bank (2002)

Filmer and Prichett: "Estimating Wealth Effects without Expenditure Data -- or Tears:

An Application to Educational Enrollments in States of India" Demography. Feb;38(1):115-32.( 2001)

Fimler and Scott, 2008: "Assessing Asset Indices" Policy Research Working Paper 4605, WB

Howe, L.D., Heargreave, J.R., Gabrysch S., and Huttly. S.R.A., 2009: "Is the Weath Index a Proxy for Consumption Expenditure? A Systematic Review" Journal of Epidemiol Community Health, 2009: 63, 871-880

Rutstein, 2008 : «The DHS Wealth Index: Approaches for Rural and Urban Areas" DHS Working Papers No. 60

McKenzie, D.: "Measuring Inequality with Asset Indicators" Journal of Population Economics 18(2): 229-260 (2005).